# **Joint Run Review Calculation Matrix Guide – Non Shift Roster**

- 1) Open the Run Review Calculation Matrix template and save as a new document.
	- a. If the roster is a Schedule 10 roster then you will need to separate out the RDA and SToNZ timesheets and complete a separate calculation matrix for RDA and SToNZ
	- b. If the roster is a non-Schedule 10 roster then you do not need to separate out the RDA and SToNZ timesheets and you can instead complete 1 calculation matrix for both unions.
- 2) Go to the "SharedTotals Calculation Matrix" tab and enter the following items:
	- a. DHB and Service name into the Service field
	- b. RMO Type into the RMO Group field
	- c. Number of review weeks

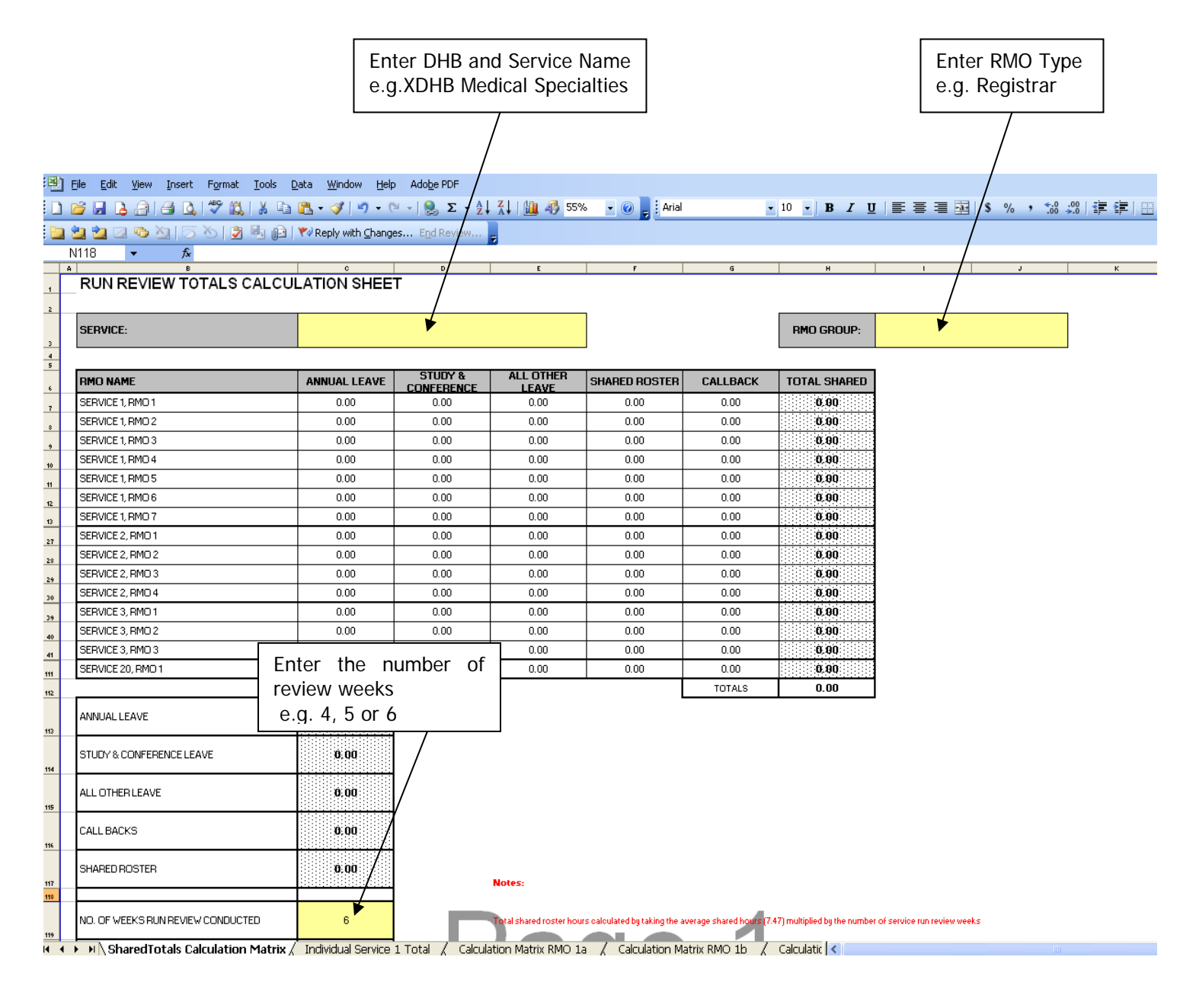

3) Move to the "Individual Service 1 Total" worksheet and update the following:

Please note: Start with the Service with the highest number of RMO's and work down to the Service with the lowest number of RMO's.

- a. Individual Service Name (The name on the Run Description)
- b. RMO Group
- c. Rostered Hours
- d. Individual Service Name and Names of RMO's. If the RMO is part time please enter their FTE next to their name
- e. Number of weeks of Run Review
- f. FTE of RMO's in the individual service (use FTE rather than the number of RMO's)

Please note: The information highlighted in yellow will pull through to the individual calculation worksheets automatically so please ensure you enter these fields correctly

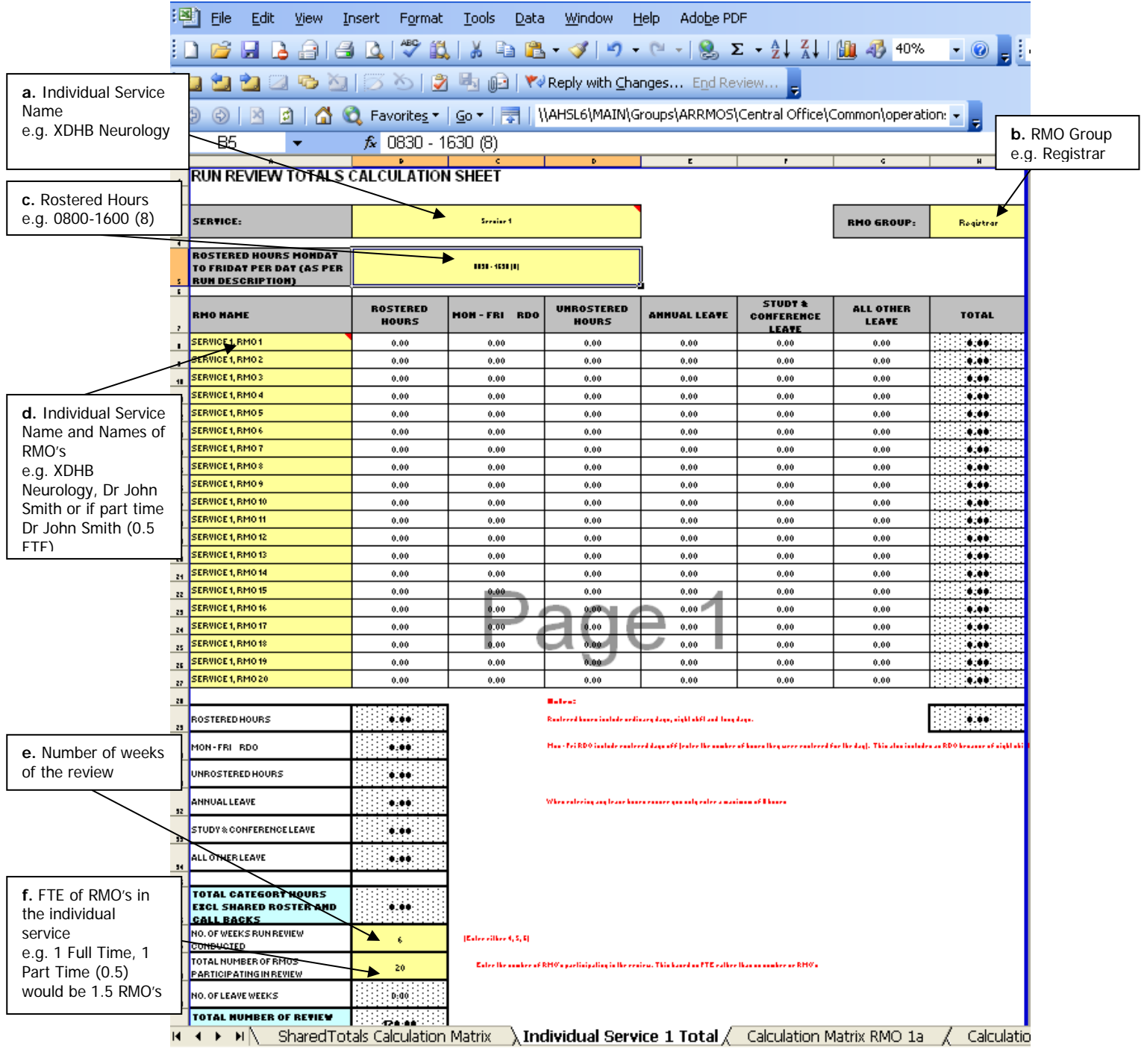

4) Once all of the RMO names have been entered into the Individual Total worksheet delete any RMO name rows that are not required (see example below)

#### RUN REVIEW TOTALS CALCULATION SHEET

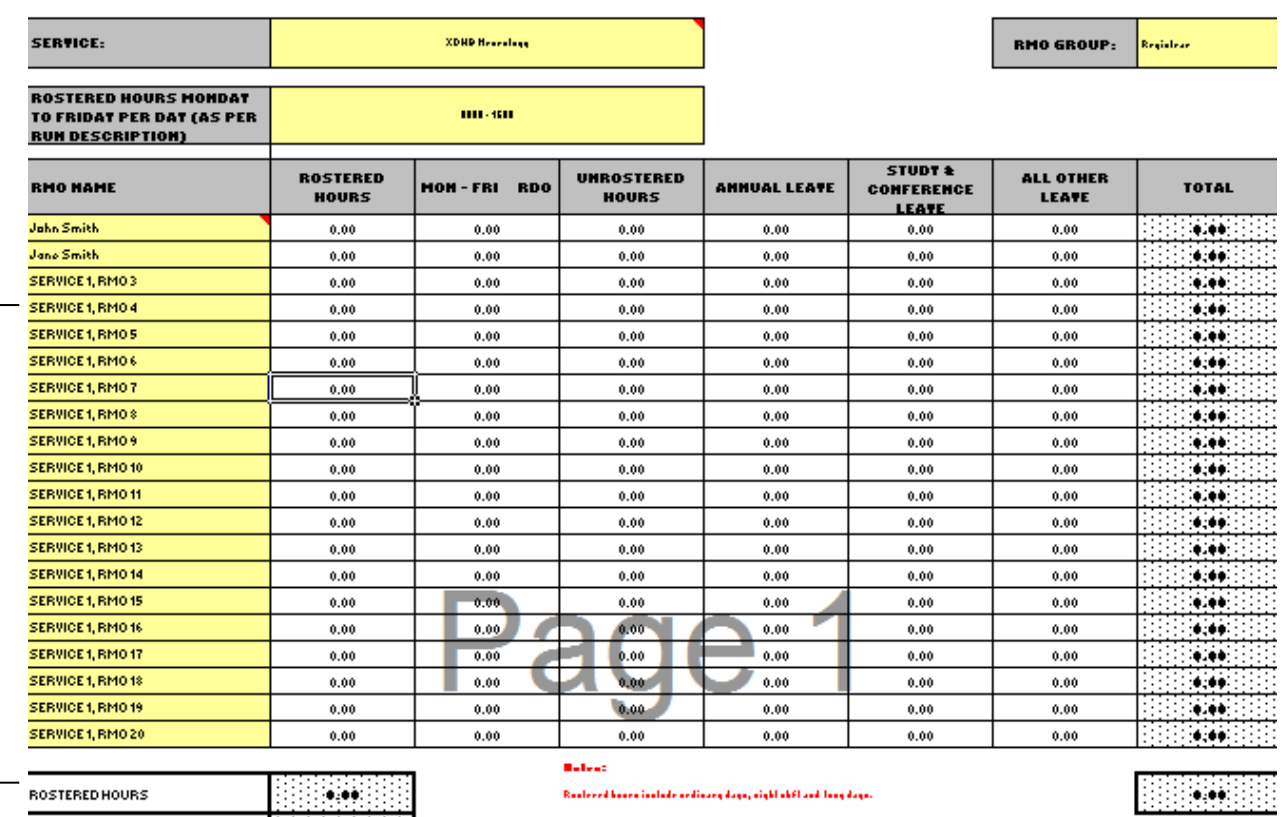

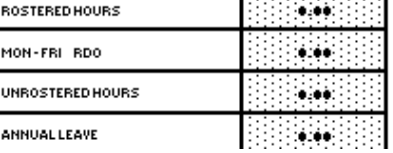

Delete these rows

Has : fol RDO include eachered days off [ealer the analys of know they are eventeed for the day]. This also includes as RDO heavenes of sight obl

When entering any team home excuse you only enter a maximum of Thoma

20 DHB & SToNZ MECA National Manual – Clause 12 Salary Scales and Wages<br>Run Review Joint Calculation Matrix Guide Non Shift Roster Pression 1.0 Endorsed date: 10/03/2020 Run Review Joint Calculation Matrix Guide Non Shift Roster Version 1.0

5) The worksheet should look like the below once the extra rows have been deleted.

## RUN REVIEW TOTALS CALCULATION SHEET

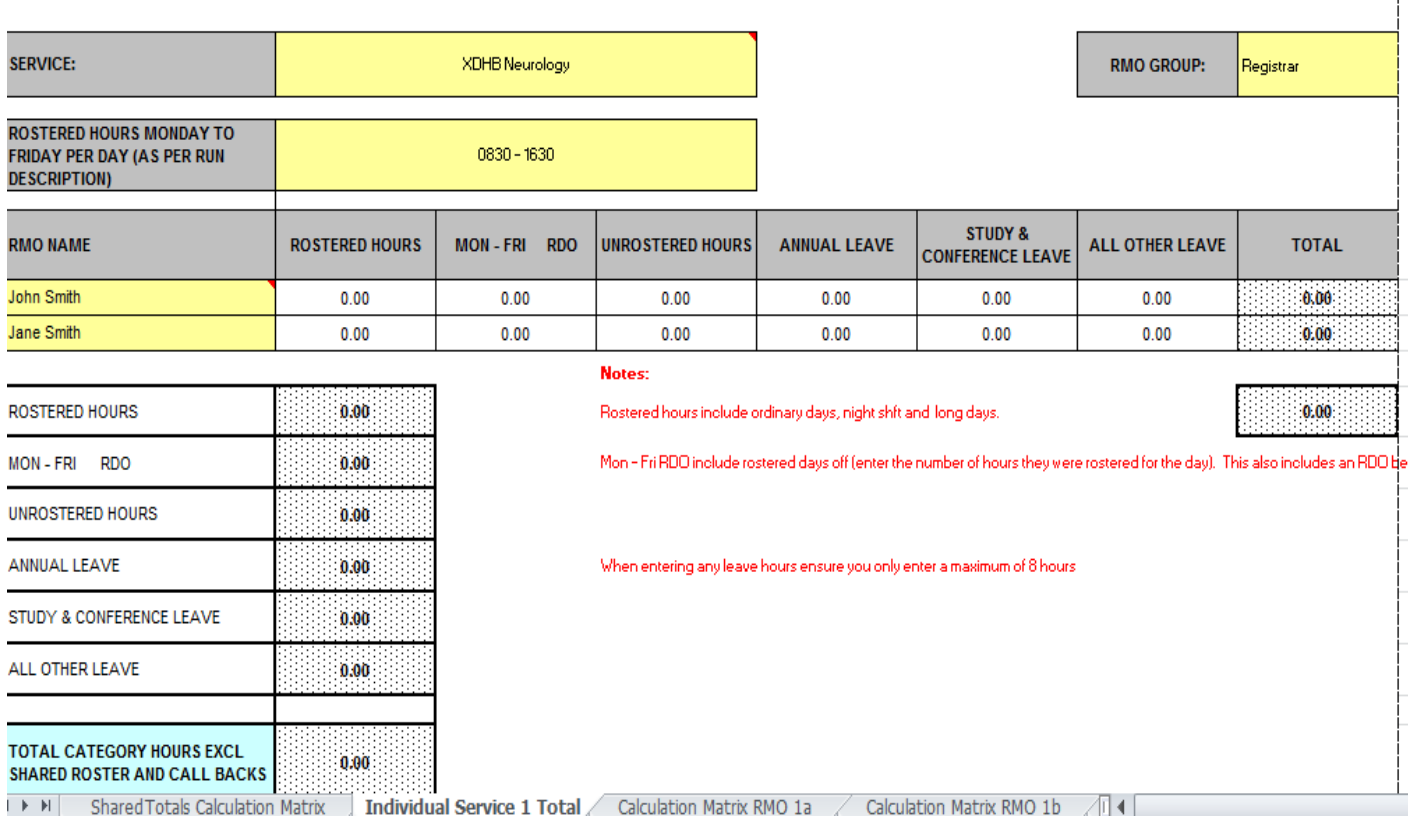

6) Delete the extra individual RMO Calculation Matrix tabs for the service.

Please note: These worksheets will have #Ref! as the RMO name.

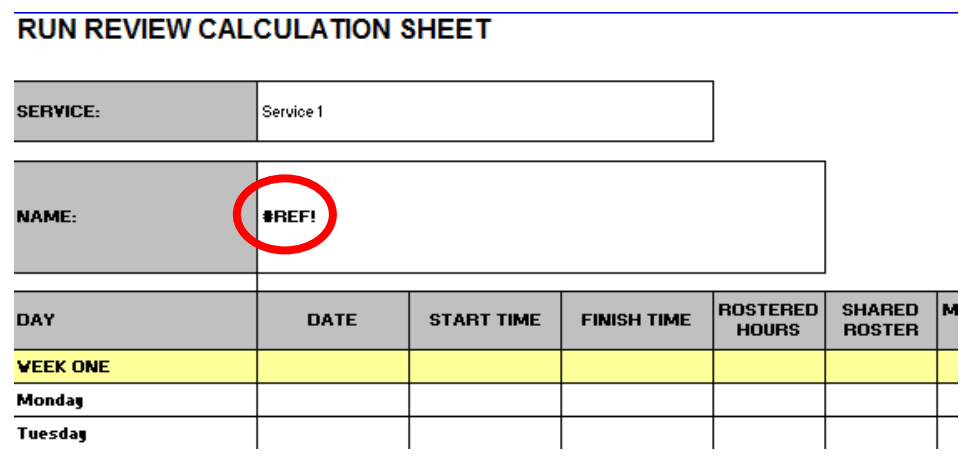

Hint: To delete more than one worksheet at a time, hold down the CTRL key and select the sheets you wish to delete.

7) Go back to the "Shared Totals Calculation Matrix" tab and delete the extra RMO rows.

## RUN REVIEW TOTALS CALCULATION SHEET

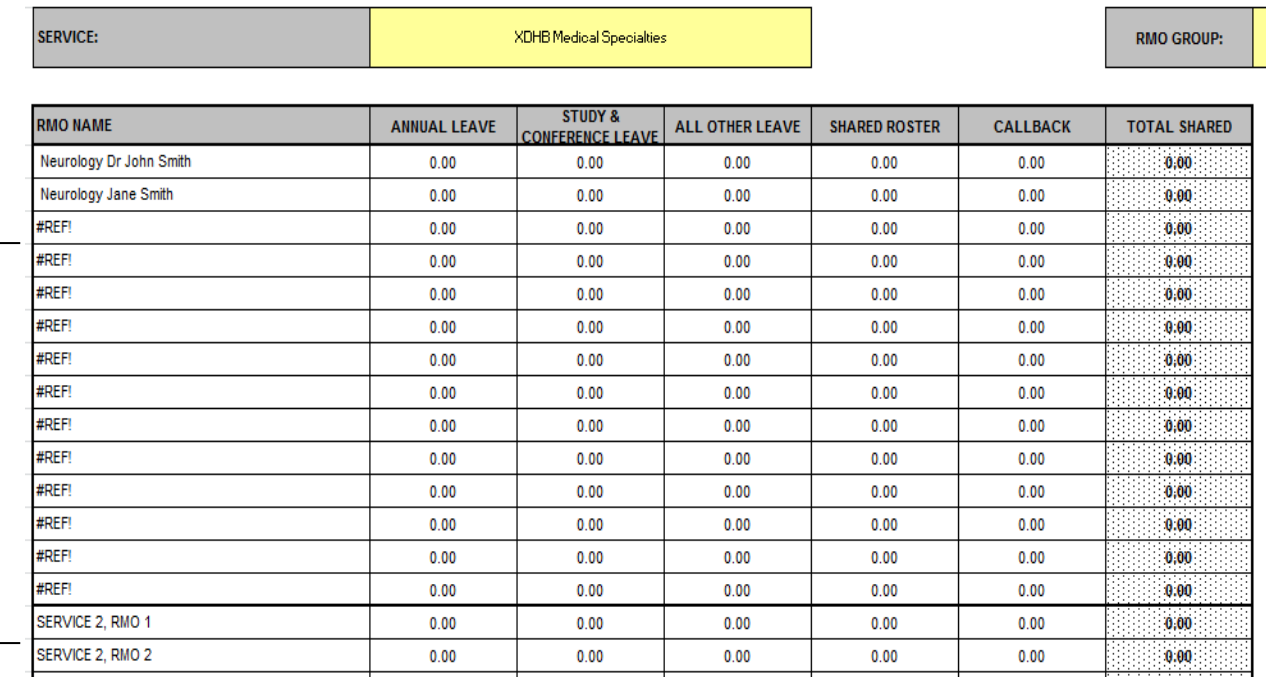

8) Update the following on each individual RMO Calculation Matrix:

a. Dates of review

Delete these rows

Please note: If review is only 4 weeks, **do not delete** the extra two weeks

## **RUN REVIEW CALCULATION SHEET**

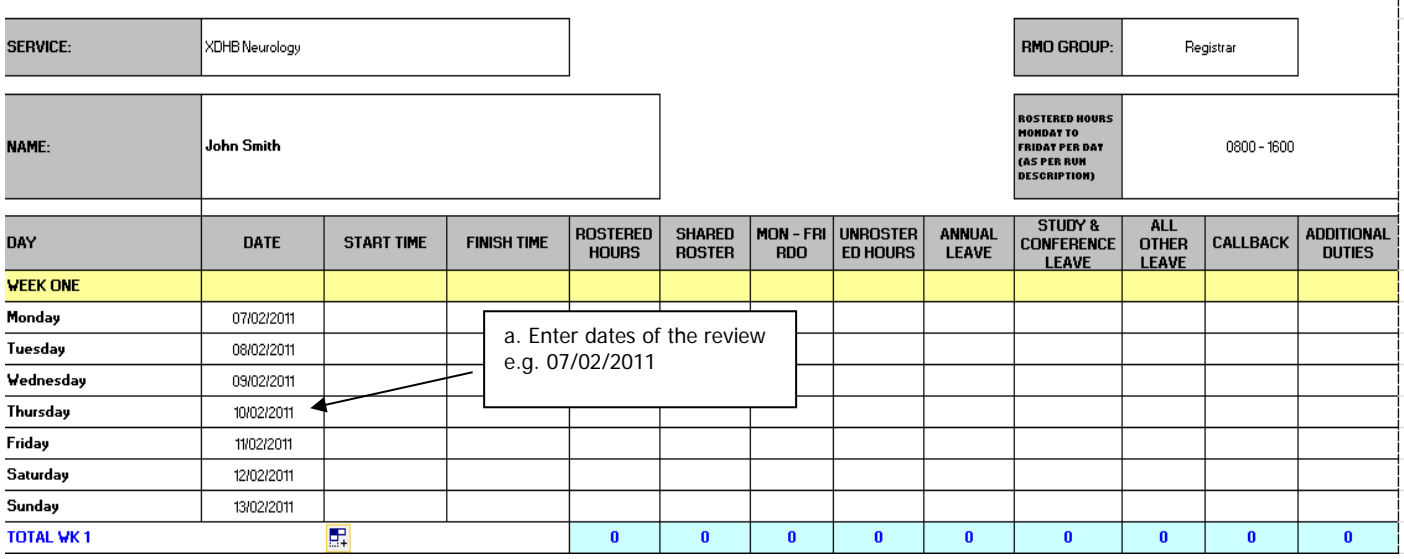

9) Repeat steps 4 to 9 for each individual service as required.

10) Enter the hours recorded for the RMO onto the appropriate RMO Calculation Matrix tab. (Information on how to enter on next page)

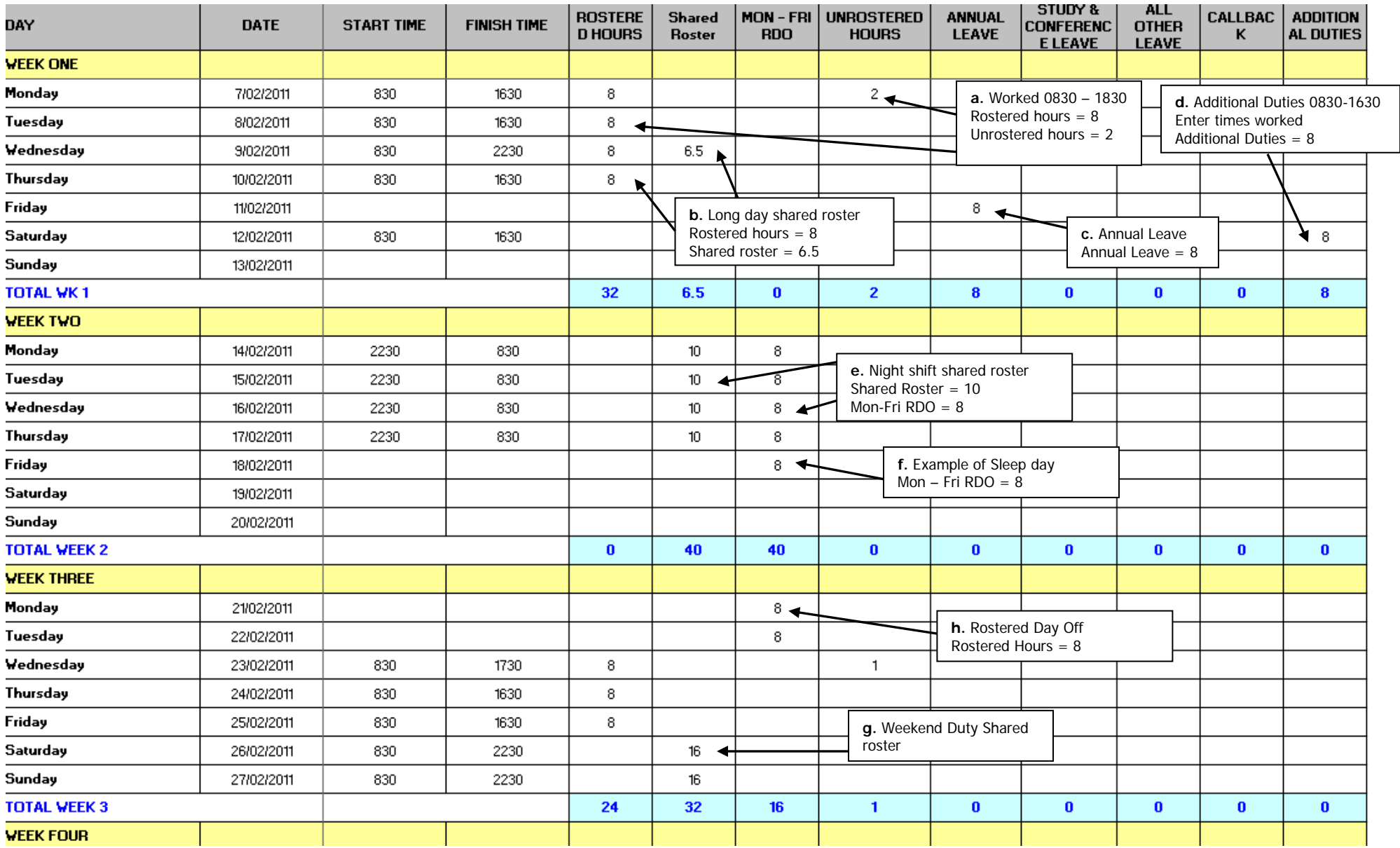

#### **a. Unrostered hours**

RMO duties worked: 0830 – 1830

This is to be entered as follows:

- Rostered hours =  $8$  (they are rostered from 0830 1630)
- Unrostered hours = 2 (they worked extra hours from 1630 1830)

#### **b. Long day on shared roster (weekday)**

RMO duties worked: Wednesday 0830 – 2230 This is to be entered as follows:

- Rostered hours  $= 8$  (they are rostered to work for their own service from 0830 1630)
- Shared roster =  $6$  (they are working on the shared roster from  $1630 2230$ )

Please note: If the RMO has gone over time on a shared rostered shift include these hours with the shared roster

e.g. Wednesday 0800 – 2300 would be entered as follows:

- Unrostered hours =  $0.5$  (they worked from 0800 0830 for their own service)
- Rostered hours = 8 (they are rostered for their own service from 0830 1630)
- Shared roster = 6.5 (they are working on the shared roster from 1630 -2300)

#### **c. Leave**

Timesheet states that the RMO was on annual leave for the 11/02/2011. Leave the start time and finish time columns empty and put 8 hours in the appropriate leave column (in this case the Annual Leave Column).

Please note: Leave needs to be entered only as 8 hour days and only deducted for Monday to Friday. Even if their normal rostered day is 0800 – 1630 (8.5 hours) they still need to be entered as an 8 hour day.

#### **d. Additional Duty**

RMO duties worked: Saturday 12/02/2011, 0830 – 1630 as additional duties This is to be entered as follows:

- Start Time and Finish time are still to be entered
- Additional Duties  $= 8$

#### **e. Nights on shared roster**

RMO duties worked: 2230 – 0830 This is to be entered as follows:

- Shared Roster = 10 (they are rostered on the shared roster from 2230 0830)
- Mon-Fri RDO (Rostered Day Off) = 8

## **f. Sleep day**

If rostered for a sleep day, they should have 8 hours entered in for Mon-Fri RDO on that day

#### **g. Weekend duties on shared roster**

RMO duties worked: Saturday 0830 – 2230

- This is to be entered as follows:
- Shared roster = 14 (they are working on the shared roster from  $0830 2230$ )

## **h. Rostered Day Off**

If RMO is on RDA terms and conditions RDO is entered as an 8 hours long in the RDO column

If RMO is on SToNZ terms and conditions and they are observie RDOs then this will need to be entered as 8 hours of annual leave.

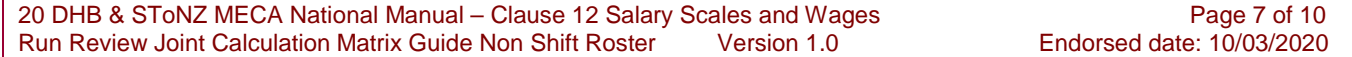

#### **i. Complete the adjustment table as below:**

Enter the following information into the adjustment table:

- a) Run review length either 4, 5 or 6 weeks
- b) Number of weeks in run
- c) Please note that the Number of weeks in run is dependent on whether this is a 2/4/6 month Registrar run or a 13 week House officer run. Example below is for a 26 week (6 month) Registrar run.
- d) Total number of nights over the run e.g. 26 weeks x 7 nights = 182 nights
- e) Number of RMOs contributing to nights
- f) Number of hours per night duty enter the length of night duty shifts e.g. 10hours
- g) Actual hours of night duty worked per RMO over the period of review use the run review shift count sheet to calculate this number

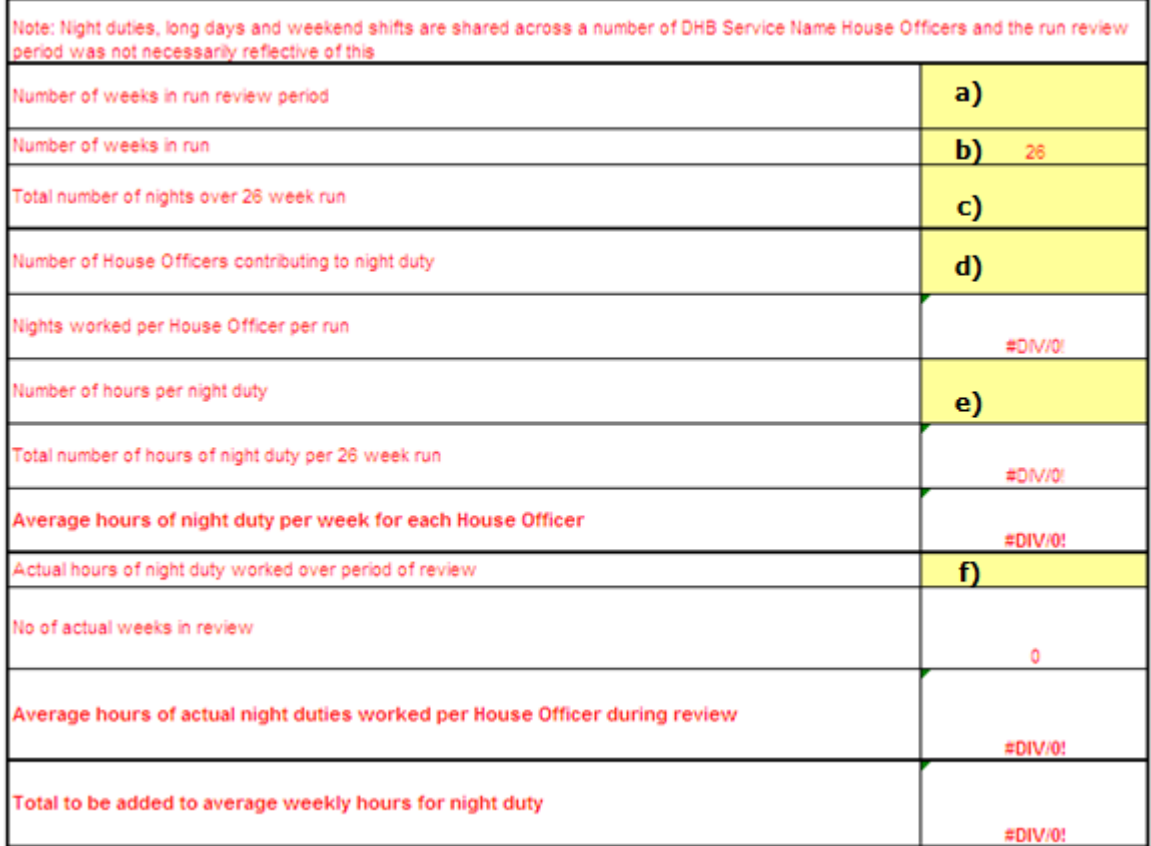

- h) Run Review length
- i) Number of weeks in run
- j) Number of weekday long days covered over the run  $-$  e.g. 26 x 5 = 130 weekday long days
- k) Number of weekend shifts covered over the run e.g. 26 x 2 = 52 weekend long days
- l) Number of RMOs contributing to weekday Long Days
- m) Number of RMOs contributing to shifts on weekends
- n) Number of hours per weekday long day (only count Long Day component not ordinary hours e.g. from 1600 – 2230 rather than 0800 - 2230)
- o) Number of hours per weekend shift (count entire day)
- p) Actual hours of long day and weekend shifts worked over period of review use the run review adjustment count sheet to calculate this number

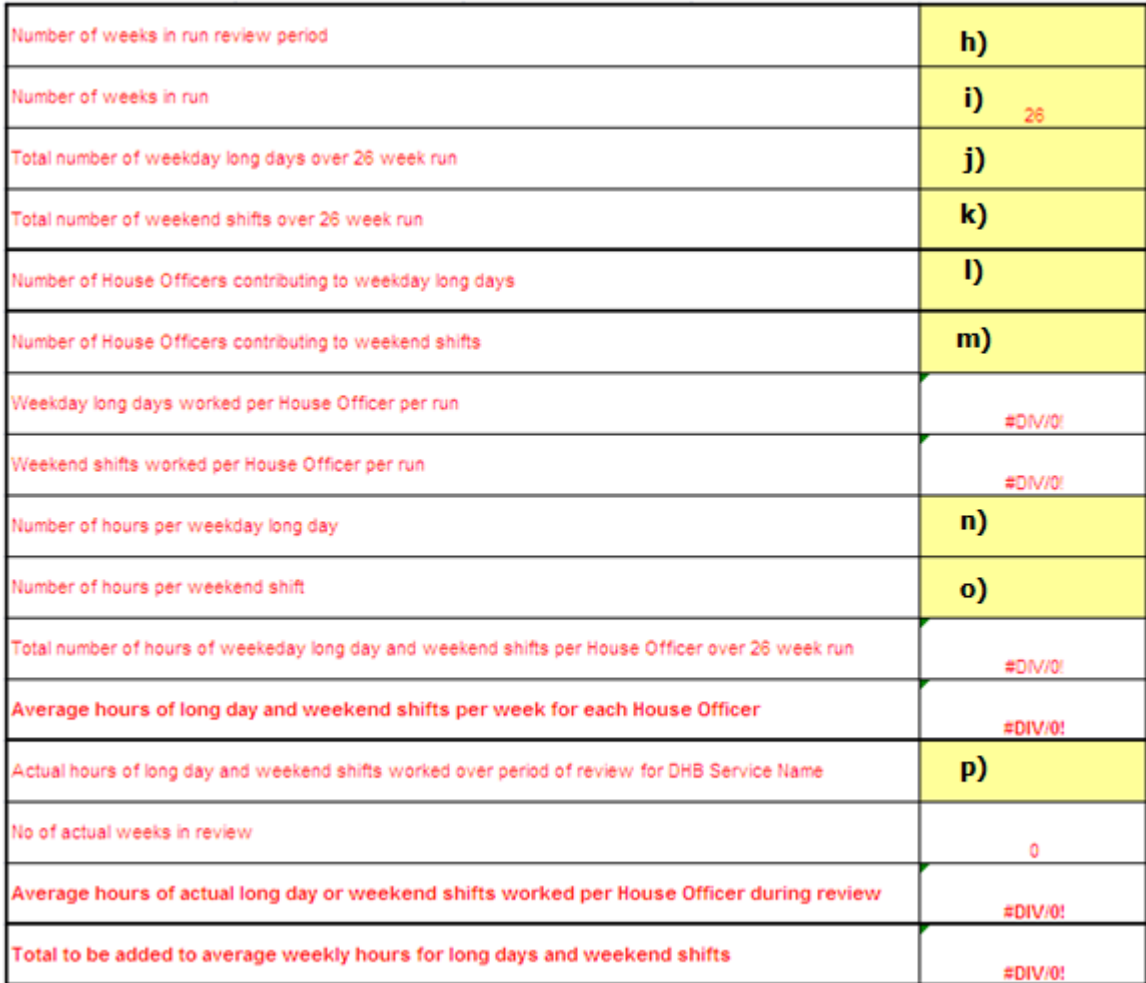

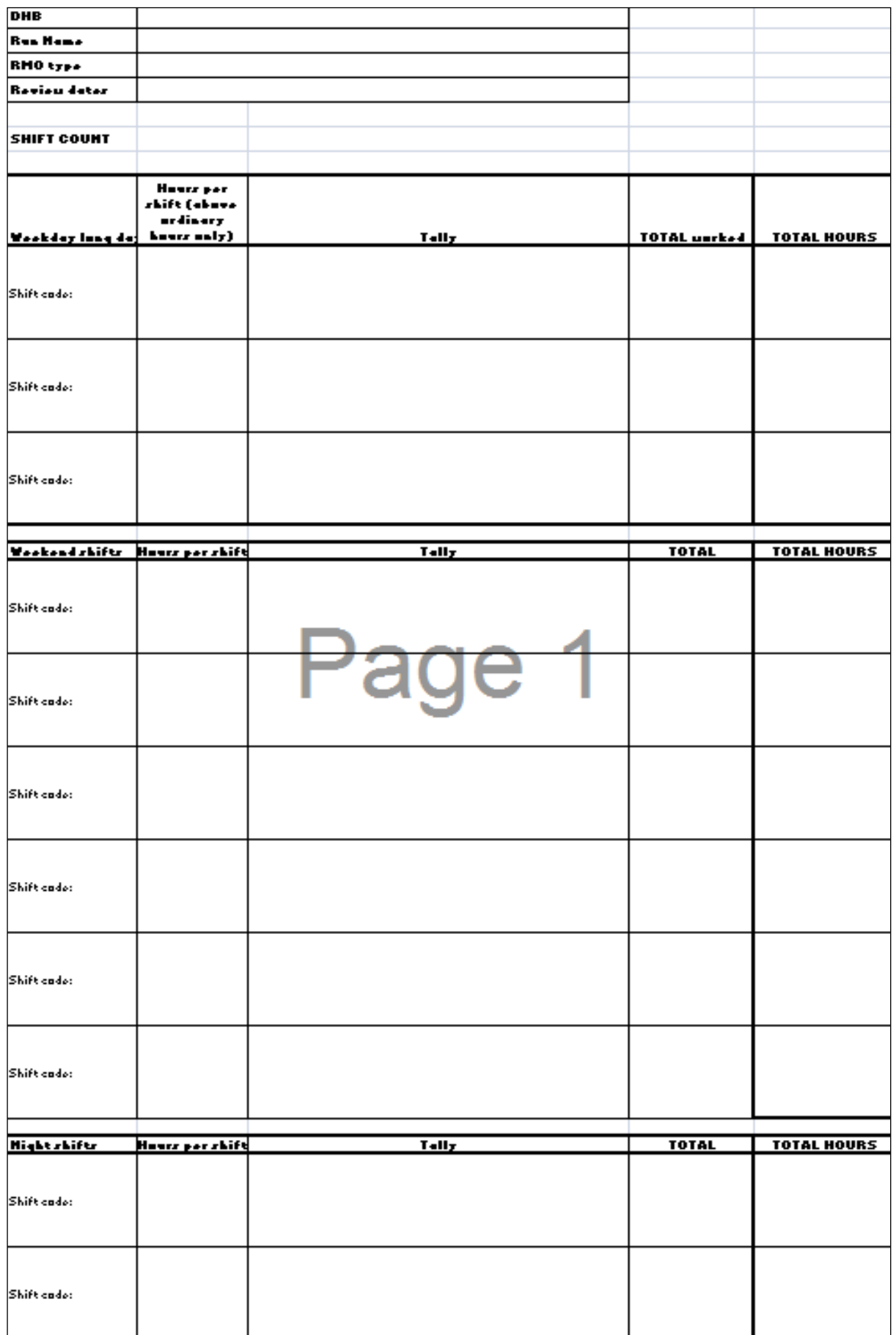